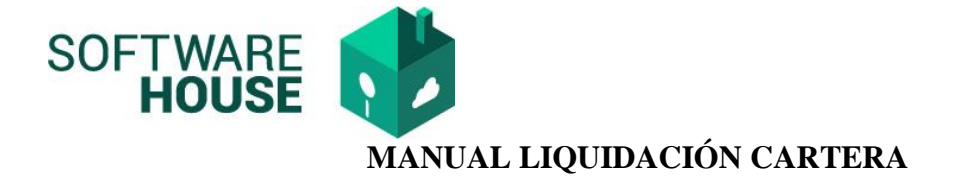

**1.** Ruta:

Modulo Cartera→ Menú → Informes de Control de Contratos → Informe de Liquidación Cartera - Contrato

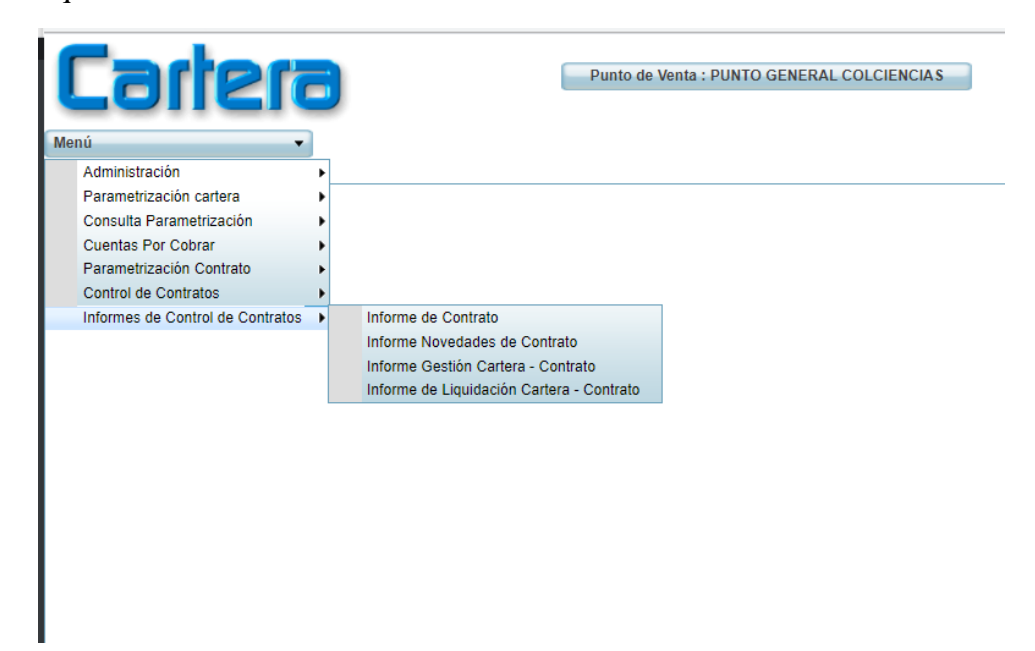

**2.** Funcionalidad Informe de Liquidación Cartera-Contrato

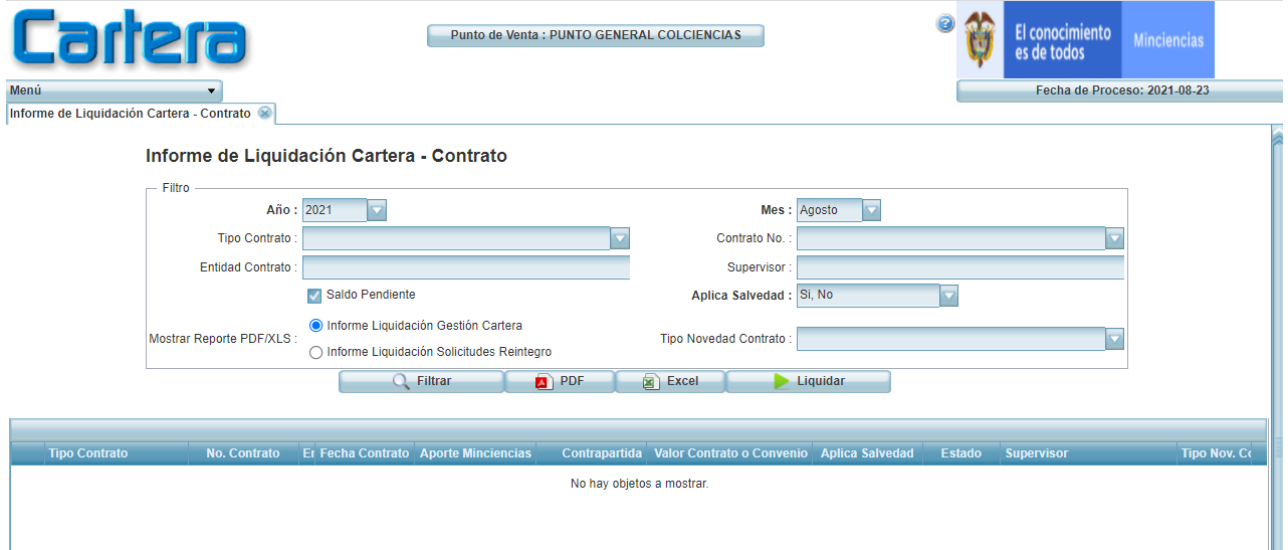

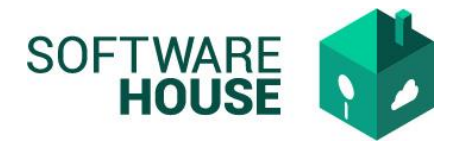

**3.** Botón <LIQUIDAR>

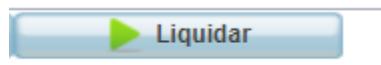

Una vez se genere el botón liquidar el sistema le mostrara un mensaje indicando que el proceso puede tardar varios Minutos.

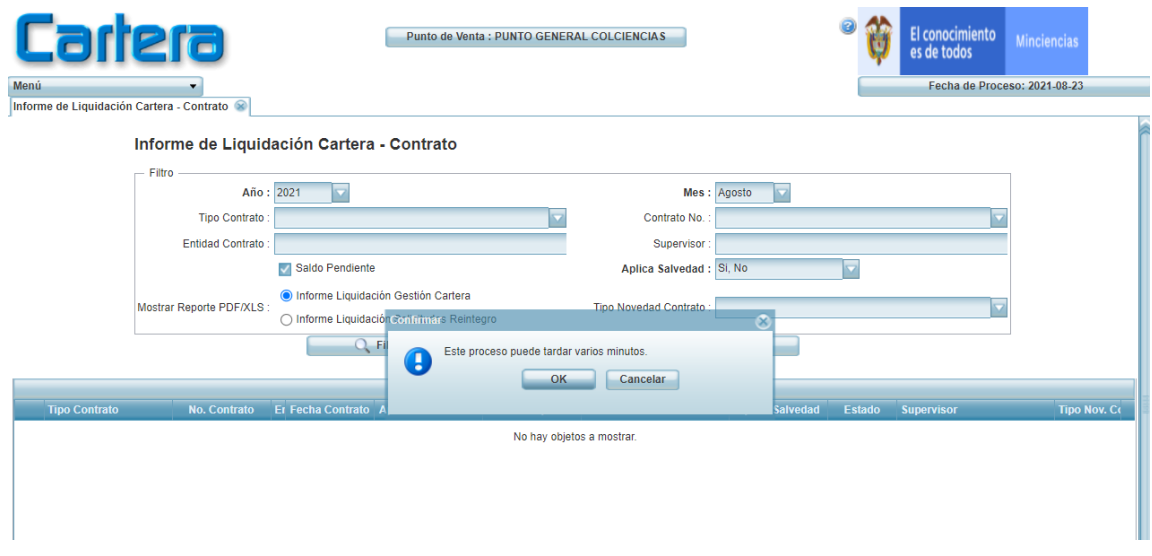

- Si selecciona OK el sistema continuara con la liquidación
- Si selecciona Cancelar el sistema no realizara ningún Proceso

Imagen si selecciona OK, inicia la liquidación

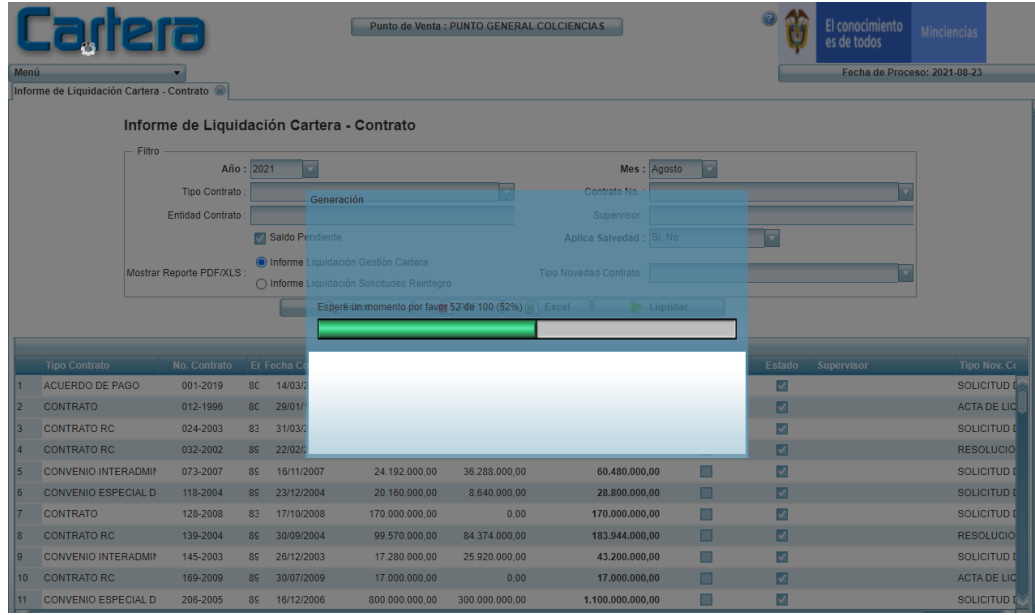

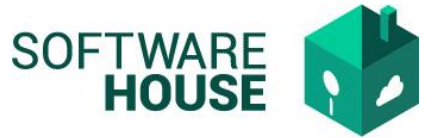

Una vez termine la liquidación se genera un mensaje informando GENERACIÓN EXITOSA y presenta la información en la grilla.

Esta información puede generar en Excel o PDF.

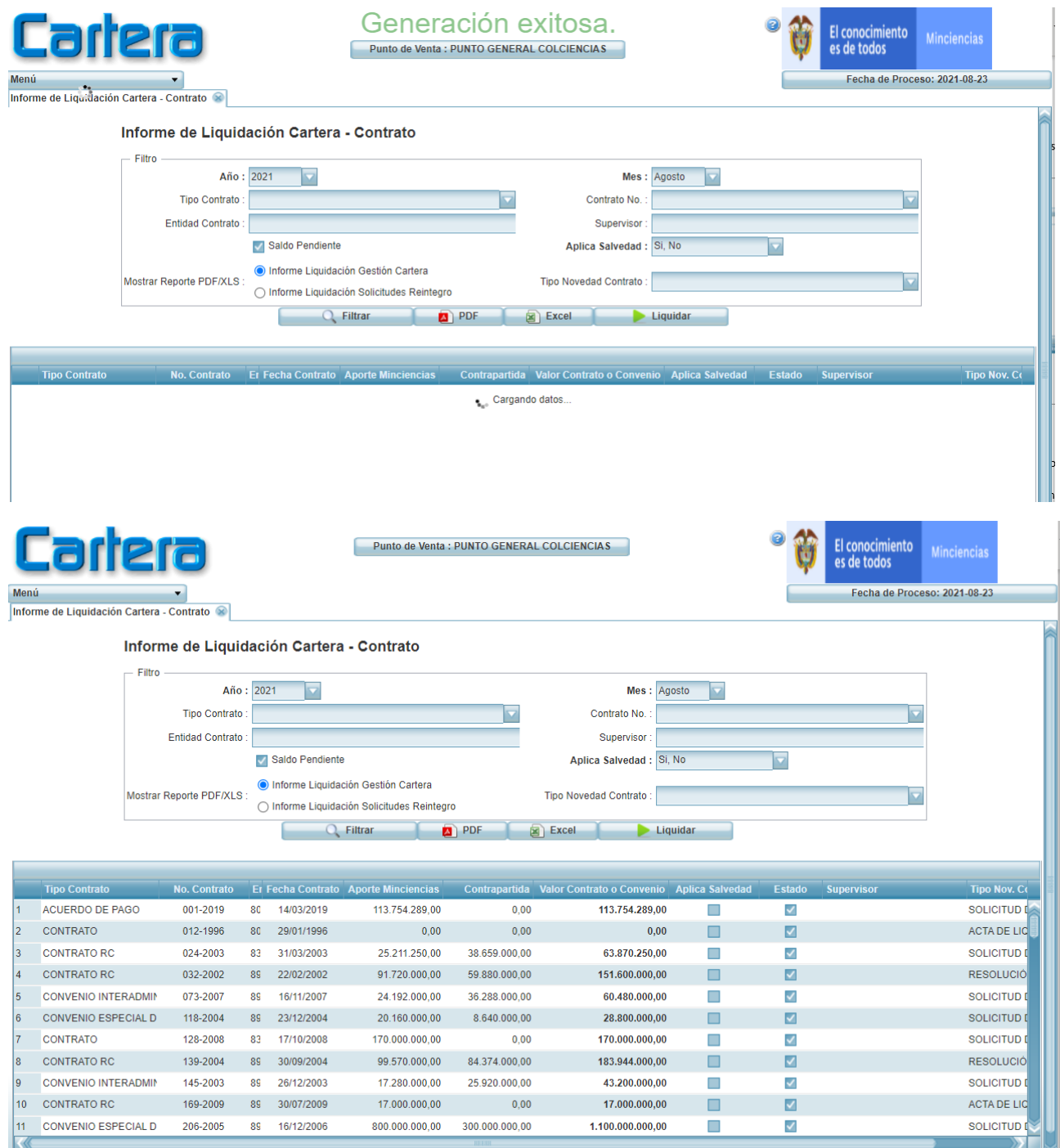

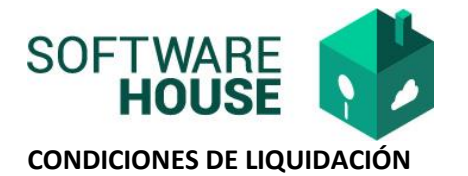

- Para liquidar el sistema toma en cuenta el AÑO, el MES y el CONTRATO.
- En caso de no filtrar ningún contrato especifico el sistema genera la liquidación para los contratos que tengan saldo y no estén marcados con salvedad.
- La liquidación automática se realiza para Intereses Moratorios, Bancarios e Indexación.
- El sistema al momento de generar la liquidación consulta si este tiene un certificado en estado FIRMADO.